# Changing Terminal Parameters

This chapter describes how to change terminal and line settings locally. The local settings temporarily override those made by the system administrator, remaining in effect only until you exit the system.

Refer to the following sections for descriptions of local changes to the terminal and line settings:

- Display the Commands that Set Local Terminal Parameters
- Specify the Terminal Type
- Change the Terminal Screen Length
- Change the Terminal Escape Character
- Specify a Keyboard Type
- Change the Terminal Hold Character
- Change the Terminal Parity Bit
- Change the Terminal Line Speed
- Change the Data Bits
- Change the Stop Bits
- Set Terminal Flow Control
- Change the Start Character
- Change the Stop Character
- Set Character Padding
- Change the End-of-Line Character
- Set the Packet Dispatch Character
- Establish Pending Output Notification
- Select File Download Mode
- Select the Preferred Terminal Transport Protocol
- Set the Number of Data Bits Per Character
- Set the Character Dispatch Timer
- Change ASCII Character Widths
- Set the Terminal Receive Speed
- Set the Terminal Transmit Speed
- Display Debug Messages on the Console and Terminals

You can perform all but the last task at the user-level EXEC prompt. You display system debugging messages at the privileged-level EXEC prompt. (For more information about privileged-level EXEC mode, refer to the configuration guide or command reference publication for your router or communication server.) Each task is described in the following sections.

# **Display the Commands that Set Local Terminal Parameters**

To see a list of the commands for setting terminal parameters, use the **terminal ?** command:

**terminal ?**

# **Specify the Terminal Type**

To specify the type of terminal connected to the current line, use the **terminal terminal-type** command. Indicate the terminal type if it is different from the default of VT100. This name is used by TN3270 for display management, and by Telnet and rlogin to inform the remote host of the terminal type. This command has the following syntax:

**terminal terminal-type** *terminal-type*

### **Syntax Description**

*terminal-type* Defines the terminal name and type and allows terminal negotiation by hosts that provide that type of service. The default is VT100.

### **Example**

The following example defines the terminal on line 7 as a VT220:

cs> **terminal terminal-type VT220**

## **Change the Terminal Screen Length**

You can set the number of lines on the current terminal screen using the **terminal length** *screenlength* command. The screen length specified can be learned by remote hosts. For example, the rlogin protocol uses the screen length to set up terminal parameters on a remote UNIX host. The command has the following syntax:

**terminal length** *screen-length*

#### **Syntax Description**

*screen-length* Your desired number of lines on the screen. The remote access server uses this value to determine when to pause during multiple-screen output. The default length is 24 lines. A value of zero prevents the server from pausing between screens of output. When the output exceeds the screen length, it scrolls past.

### **Example**

The following example prevents the remote access server from pausing between multiple screens of output:

cs> **terminal length 0**

### **Change the Terminal Escape Character**

You can set the escape character for the current terminal line using the **terminal escape-character** command. This is useful, for example, if you have the default escape character defined for a different purpose in your keyboard file. Entering the escape character followed by the X key returns you to EXEC mode when you are connected to another computer. The default escape characters are Ctrl- $\wedge$ (Ctrl-Shift-6). The command has the following syntax:

**terminal escape-character** *ASCII-number*

### **Syntax Description**

```
ASCII-number Either the ASCII decimal representation of the desired escape character or a
         control sequence (Ctrl-P, for example). The default is Ctrl-^. Typing the
         escape character followed by the X key returns you to the EXEC when you
         are connected to another computer. See the appendix "ASCII Character
         Set," later in this publication, for a list of ASCII characters.
```
**Note** The Break key cannot be used as an escape character on the console terminal because the operating software interprets BREAK as an instruction to halt the system.

### **Example**

The following example sets the escape character to Ctrl-P (ASCII decimal 16):

cs> **terminal escape-character 16**

### **Specify a Keyboard Type**

You can specify the current keyboard type using the **terminal keymap-type** command. This is necessary when the keyboard you are using is other than the default of VT100. The system administrator can define other keyboard types and provide you with their names. This command has the following syntax:

**terminal keymap-type** *keymap-name*

*keymap-name* The name defining the current keyboard type. The default is VT100.

### **Example**

The following example specifies a VT220 keyboard as the current keyboard type:

```
cs> terminal keymap-type vt220
```
### **Change the Terminal Hold Character**

You can define a local hold character that temporarily suspends the flow of output on the terminal. When information is scrolling by too fast, you can type the hold character to pause the screen output, then type any other character to resume the flow of output.

Use the **terminal hold-character** command to set or change the hold character. Use the **terminal no hold-character** command to delete the hold character. You cannot suspend output on the console terminal. To send the hold character to the host, precede it with the escape character. This command has the following syntax:

**terminal hold-character** *ASCII-number*

#### **Syntax Description**

*ASCII-number* Either the ASCII decimal representation of the hold character or a control sequence (for example, Ctrl-P). By default, no local hold character is set. The Break character is represented by zero; NULL cannot be represented.

#### **Example**

The following example removes the previously set hold character:

cs> **terminal no hold-character**

### **Change the Terminal Parity Bit**

You can define the generation of the parity bit for the current terminal line using the **terminal parity** command. Communication protocols provided by devices such as terminals and modems often require a specific parity bit setting. The default is no parity. This command has the following syntax:

**terminal parity** {**none** | **even** | **odd** | **space** | **mark**}

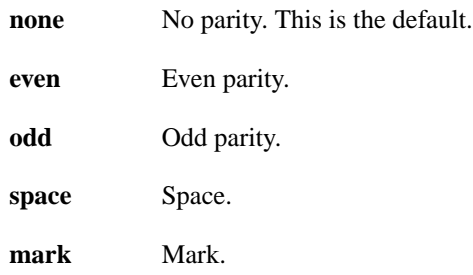

### **Example**

The following example shows how to set the parity bit to odd:

```
cs> terminal parity odd
```
# **Change the Terminal Line Speed**

You can set the transmit and receive speeds of the current terminal line using the **terminal speed** command. The default speed is 9600 bits per second (bps). This command has the following syntax:

**terminal speed** *bps*

### **Syntax Description**

*bps* The baud rate in bits per second (bps). The default is 9600 bits per second.

### **Example**

The following example sets the current auxiliary line transmit and receive speed to 2400 bps.

cs> **terminal speed 2400**

### **Change the Data Bits**

You can change the number of data bits per character for the current terminal line using the **terminal databits** command. Communication protocols provided by devices such as terminals and modems often require a specific data bit setting. The default is 8 data bits per character. You can change to 5, 6, or 7 (or back to 8). Enter the following command at the EXEC prompt:

```
terminal databits {5 | 6 | 7 | 8}
```
- **5** Five data bits per character.
- **6** Six data bits per character.
- **7** Seven data bits per character.
- **8** Eight data bits per character. This is the default.

The **terminal databits** command can be used to mask the high bit on input from devices that generate 7 data bits with parity. If parity is being generated, specify 7 data bits per character. If no parity generation is in effect, specify 8 data bits per character. The other keywords (5 and 6) are supplied for compatibility with older devices and are generally not used.

#### **Example**

The following example shows how to change the databits per character to seven:

```
cs> terminal databits 7
```
### **Change the Stop Bits**

You can change the number of stop bits transmitted per byte by the current terminal line using the **terminal stopbits** command. Communication protocols provided by devices such as terminals and modems often require a specific stopbit setting. This command has the following syntax:

**terminal stopbits** {**1** | **1.5** | **2**}

### **Syntax Description**

- **1** One stop bit.
- **1.5** One and a half stop bits.
- **2** Two stop bits. This is the default.

#### **Example**

The following example illustrates how to change the stop bits to one:

```
cs> terminal stopbits 1
```
### **Set Terminal Flow Control**

Flow control allows you to regulate the rate at which data may be transmitted from one point so that it is equal to the rate at which it may be received at another point. It protects against loss of data because the terminal is not capable of receiving data at the rate it is being sent. You can set up data flow control for the current terminal line in one of two ways: software flow control, which is done with control key sequences, and hardware flow control, which is done at the device level. You can set flow control for the current terminal line using the **terminal flowcontrol** command. This command has the following syntax:

**terminal flowcontrol** {**none** | **software** [**in** | **out**] | **hardware**}

# **Syntax Description none** Prevents flow control. **software** Sets software flow control. [**in** | **out**] (Optional) Specifies the direction: **in** causes the remote access server to listen to flow control from the attached device, and **out** causes the remote access server to send flow control information to the attached device. If you do not specify a direction, both directions are assumed. **hardware** Sets hardware flow control. For information about setting up the RS-232 line, see the hardware manual for your product.

By default, no flow control method is set. This default is returned with the **none** keyword. For software flow control, the default stop and start characters are Ctrl-S and Ctrl-Q (XOFF and XON). You can change them with the **terminal stop-character** and **terminal start-character** commands.

### **Example**

The following example sets incoming software flow control:

cs> **terminal flowcontrol software in**

### **Change the Start Character**

This character signals the start of data transmission when software flow control is in effect. You can change the flow control start character with the **terminal start-character** command. This command has the following syntax:

**terminal start-character** *ASCII-number*

### **Syntax Description**

*ASCII-number* The ASCII decimal representation of the start character. The default is Ctrl-Q (ASCII decimal character 17)

### **Example**

The following example changes the start character to Ctrl-O (ASCII decimal character 15):

```
cs> terminal start-character 15
```
# **Change the Stop Character**

This character signals the end of data transmission when software flow control is in effect. You can change the flow control stop character using the **terminal stop-character** command. This command has the following syntax:

**terminal stop-character** *ASCII-number*

*ASCII-number* The ASCII decimal representation of the stop character. The default is Ctrl-S (ASCII character 19).

### **Example**

The following example changes the stop character to Ctrl-E, which is ASCII character 5.

cs> **terminal stop-character 5**

### **Set Character Padding**

Character padding adds a number of null bytes to the end of the string and can be used to make a string an expected length for conformity. You can change the character padding on a specific output character using the **terminal padding** command. This command has the following syntax:

**terminal padding** *ASCII-number count*

### **Syntax Description**

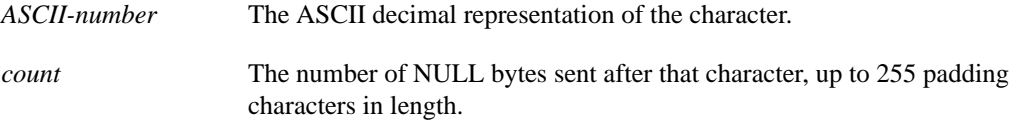

#### **Example**

The following example pads Ctrl-D (ASCII decimal character 4) with 164 NULL bytes:

```
cs> terminal padding 4 164
```
### **Change the End-of-Line Character**

The end of each line typed at the terminal is ended with a RETURN (CR). You can cause the current terminal line to send a CR as a CR followed by a NULL instead of a CR followed by a LINE FEED (LF). This scheme permits interoperability with different interpretations of end-of-line handling in the Telnet protocol specification. Use the **terminal telnet-transparent** command, which has the following syntax:

#### **terminal telnet-transparent**

This command has no arguments or keywords.

### **Set the Packet Dispatch Character**

At times, you might want to queue up a string of characters until they fill a complete packet and then transmit the packet to a remote host. This can make more efficient use of a line because the remote access server normally dispatches each character as it is typed. You can define a character that causes a packet to be sent with the **terminal dispatch-character** command. This command has the following syntax:

**terminal dispatch-character** *ASCII-number1* [*ASCII-number2 . . . ASCII-number*]

*ASCII-number* The ASCII decimal representation of the character, such as Return (ASCII character 13) for line-at-a-time transmissions. The command can take multiple arguments, so you can define any number of characters as the dispatch character.

### **Example**

The following example defines the characters Ctrl-D (ASCII decimal character 4) and Ctrl-Y (ASCII decimal character 25) as the dispatch characters:

```
cs> terminal dispatch-character 4 25
```
# **Establish Pending Output Notification**

You can set a line up to inform a user who has multiple concurrent Telnet connections when output is pending on a connection other than the current one. You might want to know, for example, when another connection receives mail or a message. Use the **terminal notify** command, which has the following syntax:

#### **terminal notify**

This command has no arguments or keywords.

# **Select File Download Mode**

You can temporarily set the ability of a line to act as a transparent pipe for file transfers using the **terminal download** command. You can use this feature to run a program such as KERMIT, XMODEM, or CrossTalk that downloads a file across a remote access server line. This command has the following syntax:

#### **terminal download**

This command has no arguments or keywords.

### **Select the Preferred Terminal Transport Protocol**

You can use the **terminal transport preferred** command to specify the preferred protocol to use when a command does not specify one. For servers that support LAT, the default protocol is LAT. For those that do not support LAT, the default is Telnet. Other options include the UNIX rlogin and X.29 PAD protocols. This command has the following syntax:

**terminal transport preferred** {**telnet** | **pad** | **lat** | **rlogin** | **none**}

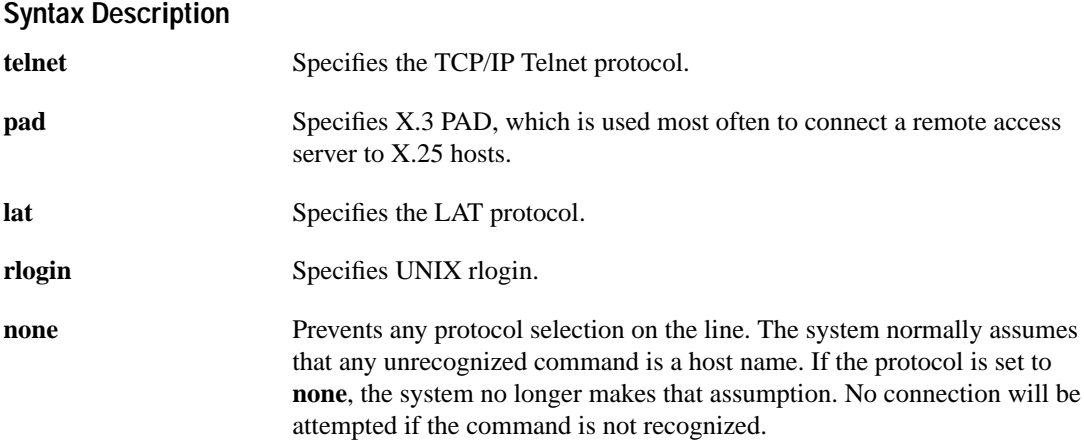

### **Example**

The following example shows you how to configure the console to not connect when an unrecognized command is entered:

cs> **terminal transport preferred none**

# **Set the Number of Data Bits Per Character**

To set the number of data bits per character that are interpreted and generated by software for the current line, use the **terminal data-character-bits** EXEC command. This command is used primarily to strip parity from X.25 connections on IGS or Cisco 3000 routers with the protocol translation software option. The **terminal data-character-bits** command does not work on hardwired lines. This command has the following syntax:

**terminal data-character-bits {7 | 8}**

### **Syntax Description**

**7** Seven data character bits.

**8** Eight data character bits. This is the default.

### **Example**

The following example sets the data bits per character on the current line to 7:

```
cs> terminal data-character-bits 7
```
### **Set the Character Dispatch Timer**

To set the character dispatch timer for the current terminal line, use the **terminal dispatch-timeout** command. Use this command to increase the processing efficiency of the remote host. This command has the following syntax:

#### **terminal dispatch-timeout** *milliseconds*

*milliseconds* An integer that specifies the number of milliseconds the remote access server waits after putting the first character into a packet buffer before sending the packet. During this interval, more characters can be added to the packet, which increases processing efficiency on the remote host.

**Note** The remote access server's response might appear intermittent if the timeout interval is greater than 100 milliseconds and remote echoing is used.

#### **Example**

The following example sets the dispatch timer to 80 milliseconds:

```
cs> terminal dispatch-timeout 80
```
### **Change ASCII Character Widths**

To change the ASCII character widths to accept special characters for the current terminal line, use the **terminal special-character-bits** EXEC command. This is useful, for example, if you want the remote access server to provide temporary support for international character sets. It overrides the **default-value special-character-bits** global configuration command and is used to compare character sets typed by the user with the special character available during a data connection, which includes software flow control and escape characters. When you exit the system, the command is reset to the default value established by the global configuration command. This command has the following syntax:

**terminal special-character-bits** {**7** | **8**}

### **Syntax Description**

- **7** Selects the 7-bit ASCII character set. This is the default.
- **8** Selects the full 8-bit ASCII character set. Configuring the width to 8 allows you to use twice as many special characters as with the 7-bit setting. This selection allows you to add special graphical and international characters in banners, prompts, and so forth.

When you exit the system, the character width is reset to the default value established by the global configuration command. However, setting the EXEC character width to eight bits can also cause failures. If a user on a terminal that is sending parity enters the command **help**, an "unrecognized command" message appears because the system is reading all eight bits, although the eighth bit is not needed for the **help** command.

### **Example**

The following example temporarily configures a remote access server to use a full 8-bit user interface for system banners and prompts. When you exit the system, character width is reset to the width established by the **default-value exec-character-bits** global configuration command.

cs> **terminal special-character-bits 8**

# **Set the Terminal Receive Speed**

To set the terminal receive (from terminal) speed for the current line, use the **terminal rxspeed** command. This command has the following syntax:

**terminal rxspeed** *bps*

### **Syntax Description**

*bps* Baud rate in bits per second (bps). The default is 9600 bps. Table 5-1 lists line speeds for communication servers, protocol translators, and other devices that run protocol translation.

Use Table 5-1 as a guide for setting the line speeds.

**Table 5-1 Remote Access Server Line Speeds in Bits per Second**

| <b>Remote Access Server Model</b>  | <b>Baud Rates</b>                                                                                          |
|------------------------------------|----------------------------------------------------------------------------------------------------|
| 500-CS                             | Any speed between 50 and 38400.                                                                            |
| ASM-CS                             | The standard speeds include 75, 110, 134, 150, 300, 600, 1200, 2000,<br>2400, 4800, 1800, 9600, and 19200. |
|                                    | Nonstandard speeds include 11520, 12800, 14400, 16457, 23040,<br>28800, 38400, and 57600.                  |
| Cisco 7000, AGS, CGS, MGS          | 50, 75, 110, 134, 150, 200, 300, 600, 1050, 1200, 2000, 2400, 4800,<br>9600, 19200, and 38400.             |
| Cisco 2000, Cisco 3000, Cisco 4000 | 75, 110, 134, 150, 300, 600, 1200, 2000, 2400, 4800, 1800, 9600, 19200,<br>and 38400.                      |

### **Example**

The following example sets the current auxiliary line receive speed to 2400 bps:

```
cs> terminal rxspeed 2400
```
### **Set the Terminal Transmit Speed**

To set the terminal transmit (to terminal) on the current line, use the **terminal txspeed** command. This command has the following syntax:

#### **terminal txspeed** *bps*

#### **Syntax Description**

*bps* Baud rate in bits per second (bps). The default is 9600 bps. Table 5-1 lists line speeds for communication servers, protocol translators, and other devices that run protocol translation.

Use Table 5-1 as a guide for setting the line speeds.

### **Example**

The following example sets the current auxiliary line transmit speed to 2400 bps:

cs> **terminal txspeed 2400**

# **Display Debug Messages on the Console and Terminals**

The EXEC lets you display **debug** command output and system error messages on the current terminal using the **terminal monitor** command. Remember that all terminal parameter-setting commands are set locally and do not remain in effect after a session is ended. You must perform this task at the privileged-level EXEC prompt at each session to see the debugging messages. This command has the following syntax:

### **terminal monitor**

This command has no arguments or keywords. For more information about privileged-level EXEC mode, refer to the configuration guide or command reference publication for your router or communication server.